# 12. Εισαγωγή στην ανάπτυξη πολυμεσικών εφαρμογών με HTML5

#### Σύνοψη

Στο παρόν κεφάλαιο γίνεται επισκόπηση των βασικών χαρακτηριστικών της HTML5. Αρχικά γίνεται μια εισαγωγή στη γλώσσα HTML και την εξέλιξή της και στη συνέχεια εστιάζουμε στην HTML5 και τις βασικές ετικέτες, στις οποίες βασίζεται η ανάπτυξη πολυμεσικού υλικού.

#### Προαπαιτούμενη γνώση

Πρέπει να έχει γίνει μελέτη των προηγούμενων κεφαλαίων του βιβλίου.

## 12.1. Εισαγωγή στην HTML

Η HTML (Hypertext Markup Language) είναι μια απλή γλώσσα περιγραφής, η οποία χρησιμοποιείται για τη δημιουργία εγγράφων υπερκειμένου (hypertext), τα οποία είναι δυνατόν να μεταφέρονται σε διαφορετικές πλατφόρμες λειτουργικών συστημάτων. Τα αρχεία HTML είναι απλά αρχεία κειμένου με ενσωματωμένους κωδικούς (εμφανιζόμενους ως ετικέτες HTML), οι οποίοι υποδεικνύουν τη μορφοποίηση που θα έχει το κείμενο, καθώς και με συνδέσεις hypertext. Για παράδειγμα, για να εμφανιστεί μια λέξη με έντονη γραφή πρέπει να εισαχθεί στις ετικέτες (tags) <br/>*b*> και </b>.

Η γλώσσα HTML εκτελείται από τους φυλλομετρητές (browsers), δηλαδή τα προγράμματα περιήγησης στο διαδίκτυο. Οι φυλλομετρητές δέχονται το αρχείο κειμένου, που περιέχει τις ετικέτες και εμφανίζει το αποτέλεσμα. Για παράδειγμα, στην Εικόνα 12.1 εμφανίζεται ένα αρχείο HTML και δίπλα το αποτέλεσμα. Το κείμενο "Spectacular Mountain" εμπερικλείεται στις ετικέτες με <h2> και </h2> και συνεπώς, εμφανίζεται με έντονη γραφή και μεγαλύτερα γράμματα. Η φωτογραφία εισάγεται με την ετικέτα <img>.

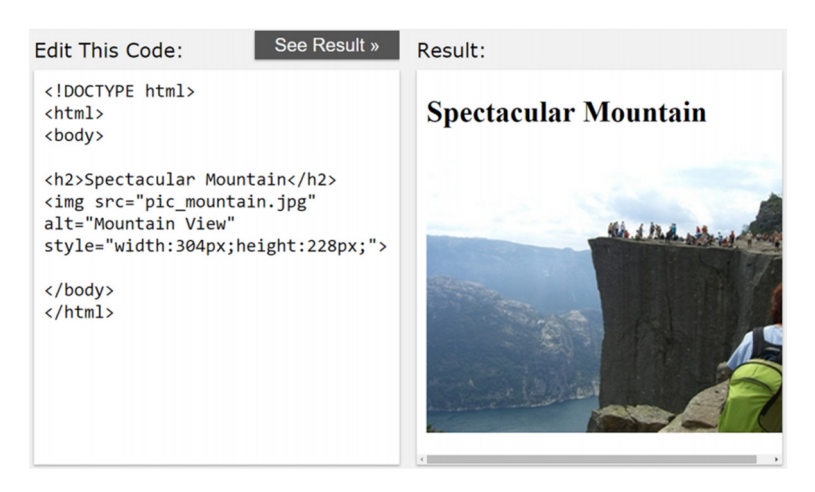

Εικόνα 12.1 Κώδικας σε HTML και δίπλα το αποτέλεσμα.

### 12.1.1. Κάποιες βασικές ετικέτες

Σε ένα αρχείο HTML οι πληροφορίες περικλείονται σε διάφορες ετικέτες της μορφής <ετικέτα>, που πρακτικά δίνουν εντολή στον φυλλομετρητή για τον τρόπο προβολής του κειμένου. Οι περισσότερες ετικέτες αποτελούνται από ζεύγη ετικετών, τα οποία σηματοδοτούν την αρχή και το τέλος του κειμένου, ενώ έχουν τη μορφή <ετικέτα>κείμενο</ετικέτα>. Οι υπόλοιπες αποτελούνται μόνο από μία ετικέτα. Κάποιες βασικές ετικέτες της HTML είναι:

- Οι ετικέτες <h1> … </h1> σηματοδοτούν ένα κείμενο ως επικεφαλίδα πρώτου επιπέδου.
- Οι ετικέτες <p> … </p> χρησιμοποιούνται για να σηματοδοτήσουν την αρχή και το τέλος μιας παραγράφου. Δηλαδή, ένα τμήμα κειμένου, που εισάγεται μεταξύ των ετικετών <p> … </p>, εμφανίζεται ως μια ενιαία παράγραφος, αρχίζοντας σε νέα σειρά.
- Η ετικέτα <br> χρησιμοποιείται για να εισάγει μια αλλαγή γραμμής, δηλαδή το κείμενο, το οποίο ακολουθεί την ετικέτα, θα εμφανιστεί σε μια νέα γραμμή.
- Οι ετικέτες <b> … </b> χρησιμοποιούνται για τη μορφοποίηση του κειμένου σε έντονη γραφή.
- Οι ετικέτες <i> … </i> χρησιμοποιούνται για τη μορφοποίηση του κειμένου σε πλάγια γραφή.
- Οι ετικέτες <u> … </u> χρησιμοποιούνται για τη μορφοποίηση του κειμένου σε πλάγια γραφή.
- Η ετικέτα <hr> εισάγει μια οριζόντια διαχωριστική γραμμή.

Οι ετικέτες μπορεί να περιέχουν και άλλες ενσωματωμένες ετικέτες, ώστε να επιτυγχάνεται τελικά η επιθυμητή μορφοποίηση. Στον Πίνακα 12.1 υπάρχει ένα παράδειγμα αριθμημένης λίστας, που δημιουργείται με την ετικέτα  $\langle li \rangle$  (list item), η οποία ενσωματώνεται μέσα στην ετικέτα  $\langle ol \rangle$ .

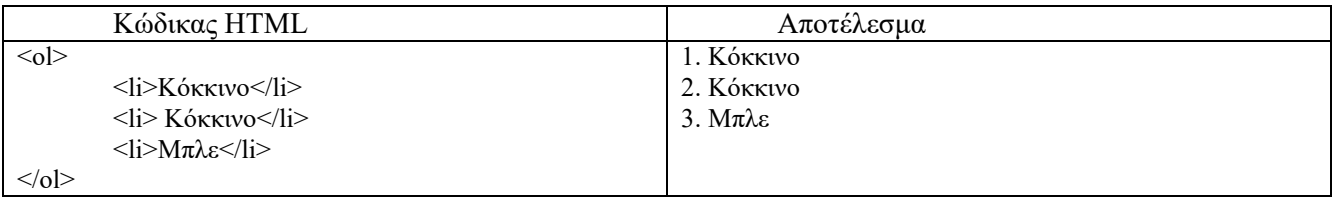

#### Πίνακας 12.1 Παράδειγμα λίστας στην HTML.

Μέσα στις ετικέτες μπορεί να υπάρχουν παράμετροι, που ορίζουν εξωτερικά αρχεία ή τον τρόπο εμφάνισης των στοιχείων που περικλείει. Χαρακτηριστικό παράδειγμα είναι η ετικέτα <img src="όνομα αρχείου εικόνας">, όπου το img είναι η ετικέτα της εικόνας και το src είναι μια παράμετρος που καθορίζει που περιέχει τη διεύθυνση (URL ή path) της εικόνας που θα εμφανιστεί.

Στο διαδίκτυο υπάρχουν πολλοί δωρεάν οδηγοί εκμάθησης της HTML. Συνήθως, οι προγραμματιστές δεν γράφουν απευθείας κώδικα HTML, αλλά χρησιμοποιούν επεξεργαστές που αναφέρονται ως WYSWYG (What You See Is What You Get), όπου μορφοποιούμε το κείμενο και τα άλλα στοιχεία μιας ιστοσελίδας, όπως σε έναν οποιονδήποτε επεξεργαστή κειμένου. Στη συνέχεια ο επεξεργαστής παράγει τον κώδικα HTML και, συνεπώς, το αρχείο για το διαδίκτυο. Τα συστήματα διαχείρισης περιεχομένου (CMS – Content Management Systems) και οι διαδικτυακές υπηρεσίες, που προσφέρουν πρότυπες κενές HTML σελίδες, δεν εμφανίζουν σχεδόν καθόλου τον κώδικα της HTML, ενώ επιτρέπουν τη δημιουργία τους μέσω των WYSWYG επεξεργαστών τους.

#### 12.1.2. CSS

Η HTML χρησιμοποιείται πολύ συχνά με την τεχνολογία των CSS (Cascading Style Sheets - Διαδοχικά Φύλλα Στυλ - αλληλουχία φύλλων στυλ), η οποία είναι μια γλώσσα περιγραφής που χρησιμοποιείται για τον έλεγχο της εμφάνισης εγγράφων, τα οποία έχουν γραφτεί με μια γλώσσα σήμανσης. Χρησιμοποιείται, δηλαδή, για τον έλεγχο της εμφάνισης εγγράφων που γράφτηκαν στην HTML. Τα CSS μας βοηθούν να ξεχωρίσουμε τη σήμανση που κάνουμε με την HTML από την τελική μορφή εμφάνισης των αντικειμένων.

Αναπτύσσοντας σελίδες μόνο με HTML κώδικα, έχουμε τη δυνατότητα να ορίσουμε το χρώμα και το μέγεθος του κειμένου, καθώς και άλλα στοιχεία της σελίδας (όπως πίνακες, συνδέσμους, λίστες κ.λπ.). Η διαδικασία αυτή είναι εύκολη, όταν πρόκειται μόνο για μερικές σελίδες. Σε μια ολοκληρωμένη διαδικτυακή εφαρμογή, η οποία αποτελείται από πολλές σελίδες, η διαδικασία αυτή είναι περίπλοκη για πολλούς λόγους. Θα πρέπει να εφαρμόζουμε πολλές φορές τις ίδιες μορφοποιήσεις, εφόσον, αν χρειαστεί κάποια αλλαγή, πρέπει να την κάνουμε σε κάθε ιστοσελίδα.

Χρησιμοποιώντας CSS, μπορούμε να ορίζουμε χρώματα και μεγέθη κειμένου οργανωμένα σε στυλ και έπειτα να εφαρμόζουμε τα στυλ αυτά στα στοιχεία των σελίδων του site μας. Με αυτόν τον τρόπο, κάθε φορά που αλλάζουμε το χρώμα ενός στυλ, αλλάζει το χρώμα όλων των στοιχείων που έχουν αναφορά στο στυλ αυτό. Για παράδειγμα, ορίζοντας ένα στυλ για το μενού του site, αν αλλάξουμε το χρώμα αυτού του στυλ, αυτόματα θα εφαρμοστεί σε όλες τις σελίδες. Εκτός από την ευκολία στη διαχείριση, ένα άλλο σημαντικό πλεονέκτημα της χρήσης CSS είναι και ο πιο οργανωμένος κώδικας, χωρίς πολλές ιδιότητες στις ετικέτες της HTML, στοιχείο που τον καθιστά δυσανάγνωστο. Στο παράδειγμα του Πίνακα 12.2 εμφανίζονται οι ρυθμίσεις εμφάνισης του κειμένου, που εσωκλείεται στις ετικέτες παράγραφου.

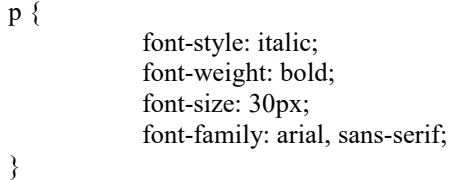

Πίνακας 12.2 Παράδειγμα CSS.

### 12.1.3. JavaScript

Η γλώσσα σεναρίων (script) JavaScript είναι μια γλώσσα, η οποία επιτρέπει την ύπαρξη scripts στις σελίδες HTML και αυξάνει τη διαδραστικότητα της εφαρμογής με τις δυνατότητες για επεξεργασία των δεδομένων εισόδου και των ενεργειών του χρήστη. Η Javascript εισάγεται σε μια ιστοσελίδα με την ετικέτα <script> και μέσα εισάγονται οι εντολές σεναρίων. Κάποια παραδείγματα θα δούμε πιο κάτω.

### 12.1.4. Εξέλιξη της HTML

Η HTML δημιουργήθηκε από τον Sir Tim Berners-Lee το 1991, δύο χρόνια μετά την εφεύρεση του WWW (World Wide Web), όπως βλέπουμε στον Πίνακα 12.1. Η εξέλιξη της HTML αφορά κυρίως στην πρόσθεση νέας λειτουργικότητας με τη χρήση νέων ετικετών. Από το 2008 έχει εμφανιστεί η HTML5 (Εικόνα 12.2) που προσφέρει δυνατότητες προηγμένης διαχείρισης των μέσων, π.χ. δυνατότητα σχεδίασης διανυσματικών αρχείων SVG ή πολλαπλές δυνατότητες στη χρήση βίντεο.

| Εξέλιξη της HTML                         | Έτος |
|------------------------------------------|------|
| O Tim Berners-Lee δημιούργησε το WWW     | 1989 |
| O Tim Berners-Lee δημιούργησε την HTML   | 1991 |
| O Dave Raggett συνέταξε την HTML+        | 1993 |
| Το HTML Working Group όρισε την HTML 2.0 | 1995 |
| To W3C πρότεινε την HTML 3.2             | 1997 |
| To W3C πρότεινε την HTML 4.01            | 1999 |
| ΗΤΜΕ5 πρώτο δημόσιο προσχέδιο            | 2008 |
| HTML5 W3C τελική σύσταση                 | 2014 |

Πίνακας 12.3 Βασικοί σταθμοί στην εξέλιξη της HTML.

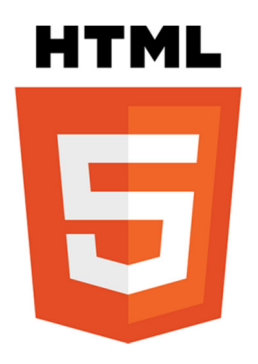

Εικόνα 12.2 Λογότυπο HTML5.

Στις επόμενες ενότητες εστιάζουμε στα νέα χαρακτηριστικά της HTML5 και δίνουμε παραδείγματα που αφορούν στη χρήση πολυμεσικού υλικού.

# 12.2. HTML5

Η ακόλουθη λίστα συνοψίζει τις βασικές αλλαγές στην HTML5:

- Παρουσιάζει αρκετές νέες ετικέτες, που ανταποκρίνονται στο σύγχρονο τρόπο κατασκευής μιας ιστοσελίδας σε ό,τι αφορά τη σελιδοποίηση και τη μορφοποίηση. Οι ετικέτες <article>, <header>, <footer>, <nav>, <section> αντικαθιστούν τα πολλαπλά <div> για την οριοθέτηση τμημάτων διαφορετικού περιεχομένου, τα οποία χρησιμοποιούνταν στις προηγούμενες εκδόσεις.
- Η ετικέτα <canvas> ορίζει μια ορθογώνια περιοχή, που μπορεί να εμφανίσει διάφορα γραφικά σε μια σελίδα, από απλά διαγράμματα μέχρι κινούμενα γραφικά και εξωτερικές εικόνες.
- Δυνατότητα τοπικής αποθήκευσης (offline storage), επιτρέποντας στις ιστοσελίδες να αποθηκεύουν πληροφορίες στον υπολογιστή του χρήστη, έτσι ώστε να μη χρειάζεται να τις λαμβάνουν κάθε φορά που ο χρήστης επισκέπτεται την ιστοσελίδα.
- Δυνατότητα μεταφοράς και απόθεσης, δηλαδή ο χρήστης έχει τη δυνατότητα να μεταφέρει στοιχεία από μια ιστοσελίδα σε άλλη ή από εφαρμογές στον φυλλομετρητή.
- Δυνατότητα αναπαραγωγής ήχου και βίντεο απευθείας, χωρίς την ανάγκη ύπαρξης πρόσθετων προγραμμάτων με τις ετικέτες < audio> και <video>. Οι ετικέτες έχουν κάποιες ιδιότητες/παραμέτρους, οι οποίες ρυθμίζουν τον τρόπο αναπαραγωγής του υλικού.
- Νέα στοιχεία, όπως τα calendar, date, time, email, url και search, στην ετικέτα <input> των φορμών.

### 12.2.1. Η ετικέτα <video>

Η ετικέτα <video> εισάγει στη σελίδα ένα βίντεο. Η ετικέτα κλείνει με την </video> και οι βασικές παράμετροι και ενσωματωμένες ετικέτες, που υποστηρίζει η ετικέτα, περιγράφονται στον Πίνακα 12.4.

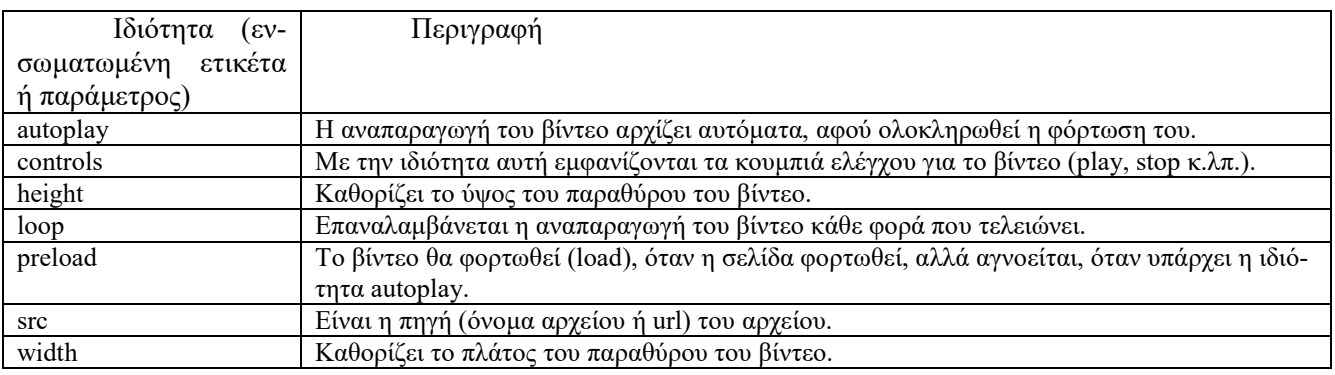

Πίνακας 12.4 Παράμετροι και ενσωματωμένες ετικέτες της ετικέτας <video>.

Η παράμετρος src χρησιμοποιείται για ορίσει το αρχείο βίντεο. Μπορεί να υπάρχει μέσα στην ετικέτα ως <video src="video.mp4"> ή να υπάρχει στην ετικέτα <source src="video.mp4">, η οποία ενσωματώνεται ως υπο-πεδίο στην <video>, όπως βλέπουμε παρακάτω στον Πίνακα 12.5.

Στον Πίνακα 12.5 εμφανίζεται ο κώδικας για την ενσωμάτωση βίντεο σε μια ιστοσελίδα. Παρατηρούμε ότι ορίζουμε το μέγεθος του παραθύρου θέασης του βίντεο με τις ιδιότητες width και height. Η παράμετρος autoplay ορίζει ότι αρχίζει αμέσως η αναπαραγωγή του βίντεο. Με την ενσωματωμένη ετικέτα <source> μπορούμε να ορίσουμε διαφορετικές μορφές του βίντεο, ώστε, αν κάποιος φυλλομετρητής δεν υποστηρίζει την πρώτη μορφή, τότε να γίνεται προσπάθεια για αναπαραγωγή της επόμενης μορφής. Η συγκεκριμένη ετικέτα μπορεί να υπάρχει και περισσότερες φορές, αν διαθέτουμε το βίντεο και σε άλλες μορφές και θέλουμε να είμαστε σίγουροι ότι το βίντεο θα αναπαραχθεί σωστά, παρόλο που τα βίντεο mp4 παίζουν σε όλους τους σύγχρονους browsers.

```
<video id="video1" width="320" height="240" autoplay>
        <source src="movie.mp4" type="video/mp4">
        <source src="movie.ogg" type="video/ogg">
        Your browser does not support the video tag.
</video>
```
Πίνακας 12.5 Παράδειγμα ενσωμάτωσης βίντεο σε σελίδα.

Το παραπάνω βίντεο θα εμφανιστεί στην ιστοσελίδα, όπου θα αναπαραχθεί αυτόματα λόγω της ιδιότητας autoplay. Αλλά δεν μπορούμε να έχουμε έλεγχο επί του βίντεο, δηλαδή δεν μπορούμε να το σταματήσουμε ή να μειώσουμε την ένταση του ήχου του. Για να το επιτύχουμε αυτό, θα πρέπει να προσθέσουμε την παράμετρο controls στην ετικέτα. Στο αντικείμενο controls μπορεί να έχει και ένα όνομα, άρα να ενσωματωθεί στην ετικέτα με τη μορφή controls="ctrl video1" ή κάποιο διαφορετικό όνομα. Γενικά, αποτελεί καλή πρακτική κάθε αντικείμενο να έχει κάποιο όνομα, ώστε να υπάρχει δυνατότητα να αναφερθούμε σε αυτό από άλλες εντολές μέσα στο αρχείο. Το αποτέλεσμα φαίνεται στην Εικόνα 12.3.

<video id="video1" width="320" height="240" controls> <source src="movie.mp4" type="video/mp4"> <source src="movie.ogg" type="video/ogg"> Your browser does not support the video tag. </video>

Πίνακας 12.6 Παράδειγμα ενσωμάτωσης βίντεο σε σελίδα μαζί με εμφάνιση των κουμπιών ελέγχου.

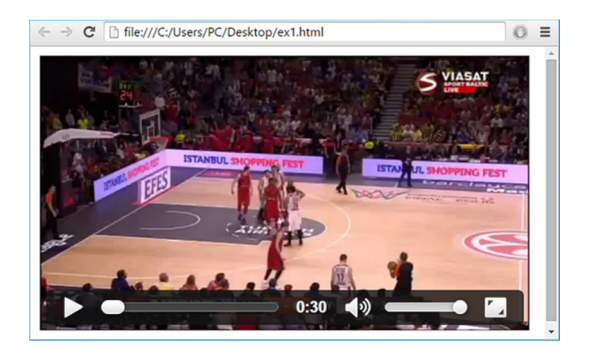

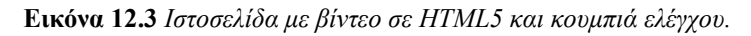

Και πάλι η αναπαραγωγή του παραπάνω βίντεο έχει ένα πρόβλημα. Μπορούμε να το προβάλουμε σε ολόκληρη την οθόνη, γεγονός που σημαίνει ότι σε μια ολοκληρωμένη εφαρμογή, όπου περιέχονται και άλλα στοιχεία, δεν θα υπήρχε σωστή προβολή και χρήση τους. Το συγκεκριμένο παράδειγμα μπορεί να εμπλουτιστεί με χρήση και κώδικα JavaScript (Πίνακας 12.7) για την εμφάνιση κατάλληλων κουμπιών για την αναπαραγωγή ή παύση του βίντεο. Η συσχέτιση του κώδικα σε HTML με τον κώδικα JavaScript γίνεται με την εντολή «var myVideo = document.getElementById("video1");», η οποία δέχεται το id του βίντεο. Το αποτέλεσμα του κώδικα είναι η εμφάνιση των κουμπιών ελέγχου κάτω από το βίντεο (Εικόνα 12.4) και η αύξηση ή μείωση του μεγέθους με πλήρη έλεγχο από τον κώδικα.

```
<!DOCTYPE html> 
\text{thm}
        <video id="video1" width="420">
                <source src=" movie.mp4" type="video/mp4">
                \leqsource src=" movie.ogg" type="video/ogg">
                 Your browser does not support HTML5 video.
        </video>
```

```
br>>br><br>br>
```

```
<button onclick="playPause()">Play/Pause</button> 
        <button onclick="makeBig()">Big</button>
        <button onclick="makeSmall()">Small</button>
        <button onclick="makeNormal()">Normal</button>
        <script> 
                 var myVideo = document.getElementById("video1"); 
                 function playPause() { 
                          if (myVideo.paused) 
                                   myVideo.play(); 
                          else 
                                   myVideo.pause(); 
                 } 
                 function makeBig() { 
                          myVideo.width = 560;
                 } 
                 function makeSmall() { 
                          myVideo.width = 320;
                 } 
                 function makeNormal() { 
                          myVideo.width = 420;
                 } 
        \langlescript\rangle</body> 
</html>
```
Πίνακας 12.7 Πρόσθεση συγκεκριμένων κουμπιών ελέγχου.

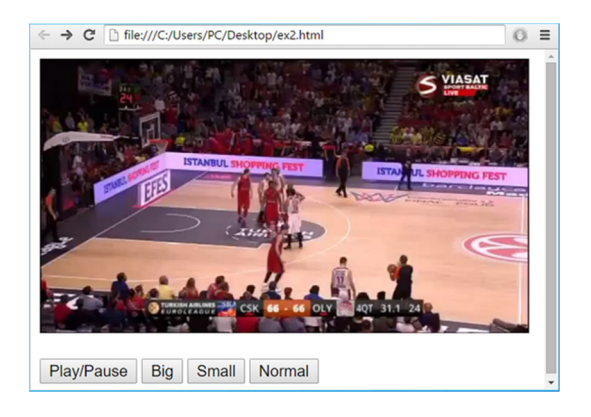

Εικόνα 12.4 Προσθήκη κουμπιών ελέγχου με χρήση JavaScript.

Στην περίπτωση που είναι διαθέσιμοι υπότιτλοι σε μία ή περισσότερες γλώσσες σε κάποιο ξεχωριστό αρχείο με προέκταση vtt, τότε μπορούμε να τους εμφανίζουμε με το βίντεο, κάνοντας χρήση της ετικέτας <track>. Στον Πίνακα 12.8 δίνουμε ένα ολοκληρωμένο παράδειγμα με χρήση υπότιτλων. Η ετικέτα <track> μπορεί να επαναληφθεί πολλές φορές, αν έχουμε διαφορετικούς υπότιτλους. Η ετικέτα περιέχει διάφορες ιδιότητες, οι οποίες ορίζουν τη γλώσσα των υπότιτλων και το αντίστοιχο αρχείο. Στην Εικόνα 12.5 βλέπουμε πώς εμφανίζονται τα αντίστοιχα κουμπιά ελέγχου του βίντεο.

```
<!DOCTYPE html> 
<html> 
<body> 
<video id="video" controls preload>
        <source src="movie.mp4" type="video/mp4">
        <source src="movie.webm" type="video/webm">
        <track label="English" kind="subtitles" srclang="en" src="video-subtitles-en.vtt" default>
        <track label="Ελληνικά" kind="subtitles" srclang="el" src="video-subtitles-gr.vtt">
        Your browser does not support HTML5 video.
</video>
</body> 
</html>
```
Πίνακας 12.8 Πρόσθεση υπότιτλων με την ετικέτα <track>.

#### 

Εικόνα 12.5 Κουμπιά ελέγχου με το κουμπί CC για την εμφάνιση ή απόκρυψη των υπότιτλων.

Πρέπει να σημειωθεί ότι σε όλα τα παραπάνω παραδείγματα, εαν η μορφή βίντεο δεν υποστηρίζεται σε κάποιον browser, τότε θα εμφανιστεί το μήνυμα «Your browser does not support HTML5 video», το οποίο προσθέτουμε στο τέλος της ετικέτας <video>.

#### 12.2.2. Η ετικέτα <audio>

Η συγκεκριμένη ετικέτα χρησιμοποιείται για την ενσωμάτωση αρχείων ήχου σε μια ιστοσελίδα. Στον Πίνακα 12.9 παραθέτουμε τις ιδιότητες της ετικέτας. Η παράμετρος src χρησιμοποιείται για να ορίσει το αρχείο ήχου. Μπορεί να υπάρχει μέσα στην ετικέτα ως <audio src="audio.mp3"> ή να υπάρχει στην ετικέτα <source src="audio.mp3">, η οποία ενσωματώνεται ως υπο-πεδίο στην  $\leq$ audio>.

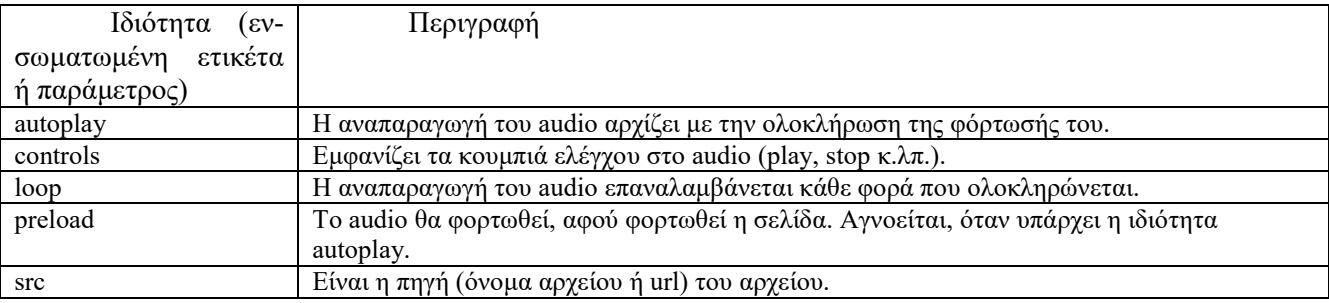

Πίνακας 12.9 Παράμετροι και ενσωματωμένες ετικέτες της ετικέτας <video>.

Στον Πίνακα 12.9 παραθέτουμε κάποιο παράδειγμα χρήσης της ετικέτας και στην Εικόνα 12.6 εμφανίζονται τα κουμπιά ελέγχου του ήχου. Στην ετικέτα <audio> έχει χρησιμοποιηθεί και η ιδιότητα controls, προκειμένου να εμφανιστούν τα κουμπιά ελέγχου.

<audio controls> <source src="audio.ogg" type="audio/ogg"> <source src="audio.mp3" type="audio/mpeg"> Your browser does not support the audio element. </audio>

Πίνακας 12.10 Παράδειγμα ενσωμάτωσης ήχου σε σελίδα.

Με το στοιχείo <source> μπορούμε να ορίσουμε διαφορετικές μορφές για το αρχείο ήχου, οι οποίες θα αναπαραχθούν, στην περίπτωση που δεν μπορεί ο browser να αναπαράγει την αρχική μορφή. Στο παράδειγμα του Πίνακα 12.10, αν δεν μπορεί να αναπαραχθεί η μορφή ogg, θα γίνει προσπάθεια αναπαραγωγής της μορφής mp3. Αν ο φυλλομετρητής είναι παλιός και δεν υποστηρίζει κανέναν από τους δύο τύπους, τότε θα εμφανιστεί το μήνυμα Your browser does not support the audio element.

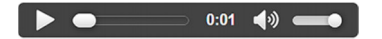

Εικόνα 12.6 Κουμπιά ελέγχου του αρχείου ήχου.

### 12.2.3. Η ετικέτα <svg>

Η συγκεκριμένη ετικέτα μάς βοηθά να σχεδιάσουμε κάποιο διανυσματικό γραφικό. Πρακτικά, πρέπει να γνωρίζουμε πώς να φτιάξουμε γραφικά svg, τα οποία, είναι κωδικοποιημένα σε XML, όπως αναφέραμε στο Κεφάλαιο 2. Στον Πίνακα 12.11 εμφανίζεται ένα αρχείο HTML με ενσωματωμένο κώδικα διανυσματικών γραφικών svg και στην Εικόνα 12.7 είναι το αποτέλεσμα.

```
<!DOCTYPE html>
\text{thm}<body>\leqsvg width="100" height="100">
         \lecircle cx="50" cy="50" r="40" stroke="green" stroke-width="4" fill="yellow" />
        Sorry, your browser does not support inline SVG.
        \langlesvg>
</body>
</html>
```
Πίνακας 12.11 Παράδειγμα ιστοσελίδας με διανυσματικό γραφικό.

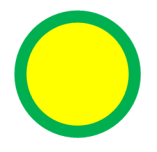

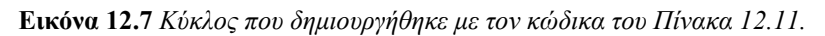

Στο παράδειγμα, που ακολουθεί (Πίνακας 12.12), χρησιμοποιούμε την ετικέτα <svg> σε συνδυασμό με την ετικέτα <style>, η οποία ορίζει ένα CSS μέσα στο ίδιο αρχείο. Η δημιουργία αρχείων svg μπορεί να γίνει με κάποιο πρόγραμμα διανυσματικών γραφικών, όπως το Inkscape που είδαμε στο Κεφάλαιο 8. Έπειτα μπορεί να ενσωματωθεί σε κάποιο αρχείο HTML5 (Εικόνα 12.8).

```
<!DOCTYPE html>
<html lang="en">
<head>
<meta charset="UTF-8">
<title>Rotate and Render Text with HTML5 SVG</title>
<style type="text/css">
        svg {
                 border: 1px solid black;
         }
\langlestyle>
</head>
<body>
         \langlesvg width="300" height="200">
                 \letext x="30" y="15" style="fill:purple; font-size:22px; transform:rotate(30deg);">
                          <tspan style="fill:purple; font-size:22px;">
```

```
Welcome to Our Website!
                              \langletspan\rangle\epsilonspan dx="-230" dy="20" style="fill:navy; font-size:14px;">
                               Here you will find lots of useful information.
                              </tspan>
                    \langletext>
          \langlesvg>
</body>
</html>
```
Πίνακας 12.12 Παράδειγμα σύνθετου γραφικού σε ιστοσελίδα.

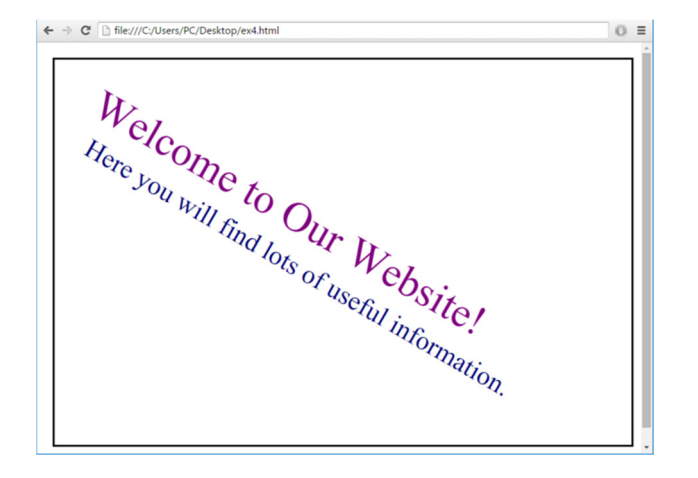

Εικόνα 12.8 Κύκλος που δημιουργήθηκε με τον κώδικα του Πίνακα 12.12.

### 12.2.4. Η ετικέτα <canvas>

Χρησιμοποιώντας την ετικέτα canvas, μπορούμε να εμφανίσουμε διάφορα γραφικά σε μια σελίδα, όπως διαγράμματα, κινούμενα γραφικά, γραφικές παραστάσεις και εικόνες, τα οποία είναι αποθηκευμένα σε διάφορα αρχεία. Η ετικέτα canvas ορίζει μια ορθογώνια περιοχή στη σελίδα. Η σχεδίαση των γραφικών γίνεται με χρήση εντολών, συνήθως στη JavaScript. Τα γραφικά μέσα στη συγκεκριμένη περιοχή, δημιουργούνται με την τεχνική pixel-based drawing API, σύμφωνα με την οποία η σχεδίαση των γραφικών γίνεται με τον ορισμό σημείων μέσα στην περιοχή. Μολονότι ακούγεται απλό και χωρίς πολλές δυνατότητες, εντούτοις με την ταυτόχρονη χρήση της JavaScript, με την οποία σχεδιάζουμε γραφικά στην περιοχή canvas, μπορούμε να πετύχουμε εντυπωσιακά αποτελέσματα. Στη συνέχεια παρουσιάζονται ορισμένες βασικές δυνατότητες του canvas.

Στον Πίνακα 12.13 ορίζουμε μια περιοχή σχεδίασης 200x100 pixel με 1 pixel περίγραμμα χρώματος #c3c3c3. Η σχεδίαση γίνεται με χρήση εντολών στη JavaScript. Με την εντολή c.getContext("2d") δημιουργείται ένα αντικείμενο που παρέχει μεθόδους για τη σχεδίαση δισδιάστατων γραφικών. Στη συνέχεια σχεδιάζεται ένα κόκκινο ορθογώνιο (Εικόνα 12.9).

```
<!DOCTYPE html>
<html>

<canvas id="myCanvas" width="200" height="100" style="border:1px solid #c3c3c3;">
Your browser does not support the HTML5 canvas tag.
</canvas>
<script>
        var c = document.getElementById("myCanvas");
        var ctx = c.getContext("2d");ctx.fillstyle = "#FF0000";
        ctx.fillRect(0,0,150,75);
```
</script>

</body>  $<$ /html $>$ 

Πίνακας 12.13 Παράδειγμα δημιουργίας γραφικού με χρήση του canvas.

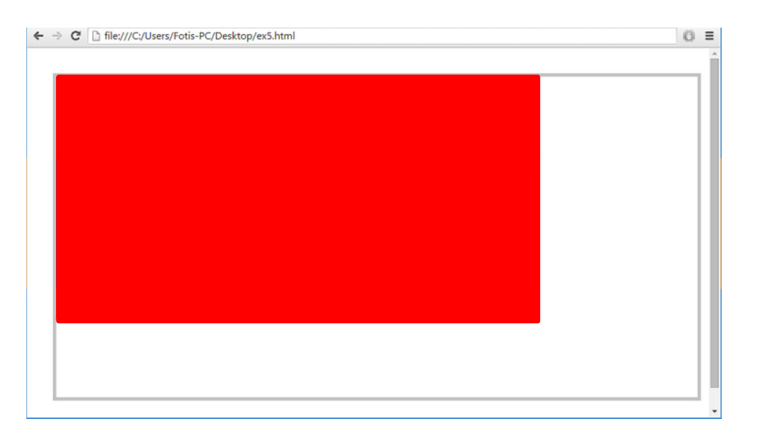

Εικόνα 12.9 Σχήμα που δημιουργήθηκε με τον κώδικα του Πίνακα 12.13.

Για τη δημιουργία πιο πολύπλοκων έργων απαιτούνται περισσότερο σύνθετες εντολές και στην HTML5, αλλά κυρίως στην JavaScript, παράμετρος που ξεφεύγει από τα όρια του σκοπού αυτού του βιβλίου, καθώς αφορά τεχνολογίες διαδικτύου. Στην εφαρμογή της Εικόνας 12.10, η οποία δημιουργήθηκε στο πλαίσιο μεταπτυχιακής εργασίας στο Ελληνικό Ανοικτό Πανεπιστήμιο και είχε σκοπό να παρουσιάσει με παιγνιώδη τρόπο πληροφορίες για ιστορικά μνημεία, έγινε ευρεία χρήση των δυνατοτήτων της HTML5. Προστέθηκαν τα απαραίτητα animations μέσα στον canvas, και με τη βοήθεια πολλαπλών σεναρίων σε JavaScript προστέθηκε η απαραίτητη διαδραστικότητα.

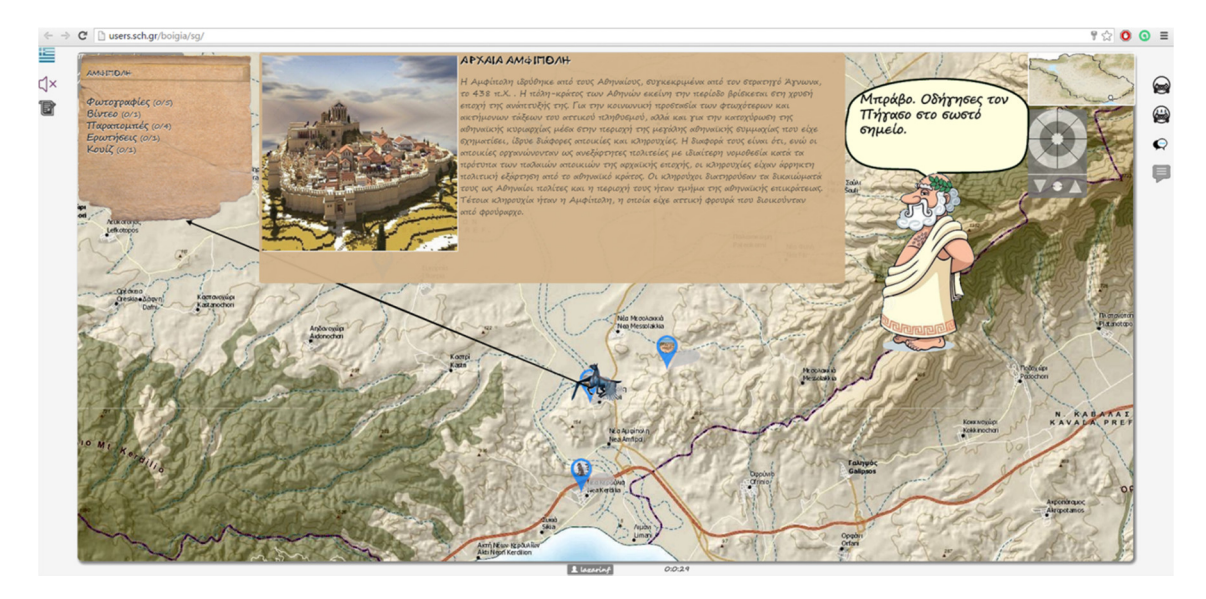

Εικόνα 12.10 Διαδραστική εφαρμογή σε HTML5.

# 12.3. Γρήγορη ανάπτυξη εφαρμογών HTML5

Η σταδιακή μετακίνηση προς την HTML5 οδήγησε στην εμφάνιση προτύπων ιστοσελίδων (template), που επιτρέπουν τη γρήγορη δημιουργία διαδικτυακών πολυμεσικών εφαρμογών με υψηλό βαθμό διαδραστικότητας. Για παράδειγμα, στον δικτυακό τόπο http://www.freehtml5templates.com/ και http://www.zerotheme.com/demo/index.php?cat=full&temp=zArtSchool μπορούμε να εντοπίσουμε αρκετά διαδραστικές πρότυπα, τα οποία μπορούμε να προσαρμόσουμε και να δημιουργήσουμε έτσι τις δικές μας εφαρμογές.

Επιπρόσθετα, υπάρχουν αρκετοί επεξεργαστές WYSIWYG, οι οποίοι υποστηρίζουν τη δημιουργία ιστοσελίδων σε HTML5. Παραδείγματα τέτοιων επεξεργαστών είναι οι Adobe Dreamweaver (http://www.adobe.com/products/dreamweaver.html), Aloha Editor (http://www.alohaeditor.org) και οι ανοιχτού κώδικα Maqetta (http://maqetta.org) και H5P (https://h5p.org).

## 12.4. Ανακεφαλαίωση

Στο τρέχον κεφάλαιο γίνεται μια εισαγωγή στην ανάπτυξη ιστοσελίδων με HTML. Παρουσιάζουμε τις ετικέτες <video>, <audio>, <svg> και <canvas> της HTML5. Μέσα από παραδείγματα δείχνουμε κάποιες από τις νέες δυνατότητες της HTML5. Η HTML5 μπορεί να συνδυαστεί με την JavaScript και να παραχθούν εφαρμογές πολλαπλών μέσων με υψηλή διάδραση. Όπως αναφέρθηκε και στο Κεφάλαιο 6, οι περισσότερες εφαρμογές αναπτύσσονται είτε προσαρμόζοντας πρότυπα ιστοσελίδων είτε με επεξεργαστές WYSIWYG και ολοκληρωμένα συστήματα διαχείρισης περιεχομένου, όπως το Joomla!. Είναι απαραίτητο βέβαια να έχουμε μια κατανόηση του τρόπου κωδικοποίησης της πληροφορίας, π.χ. με την HTML5, ώστε να αντιλαμβανόμαστε τη σχετική τεχνολογία και τις δυνατότητές της.

# Βιβλιογραφία

- Frain, B. (2015). Responsive Web Design with HTML5 and CSS3 (2nd ed.). Birmingham, UK: Packt Publishing.
- Meloni, J. (2014). HTML, CSS and JavaScript All in One, Sams Teach Yourself: Covering HTML5, CSS3, and jQuery (2nd ed.). Indiana, US: Sams Publishing.